## **Árbol de tipología de obras**

És importante crear un árbol de tipologia de obras que responda a las necesidades de la Entidad dado que esta estructura será la **base para la asociación de las preguntas, marcadores i ratios**, así como, en un futuro en la fase de explotación para la extracción de estadísticas de ratios.

## **Creación de una nueva tipología de obra**

Para crear una nueva tipología en el árbol de tipologías clicaremos el icono **+** y aparecerá la vista mostrada a continuación dónde se puede introducir el Nombre de la Nueva Tipología/Subtipología.

## $\pmb{\times}$

A continuación mostramos un ejemplo de Árbol de Tipología de Obras.

 $\pmb{\times}$ 

Para crear el árbol de tipologías del ejemplo adjunto, hemos creado 4 nuevas tipologías (01\_Edificación, 02\_Obra Civil, 03\_Urbanización\_Espacios Urbanos) des del nivell Tipologías (marcado en azul), ubicándonos encima con el ratón i clicando en el icono .

Desde el nivel Edificación, marcando con el ratón sobre el texto, cuando se marca este nivel Edificación en azul , se pueden crear las subtipologías clicando el icono **+** sucesivamente.

Con el icono **x** se puede **modificar/editar la descripción** de una tipología/subtipología de obra que haya sido creada en el árbol de tipologías.

Con el icono **Y** se puede **eliminar una tipología/subtipología** de obra que haya sido creada en el árbol de tipologías.

From: <http://wiki.itec.cat/>- **Wiki**

Permanent link: **[http://wiki.itec.cat/doku.php?id=tcqi:tcqi\\_modulos:tcqi\\_edc:definicion:arbol\\_tipologia](http://wiki.itec.cat/doku.php?id=tcqi:tcqi_modulos:tcqi_edc:definicion:arbol_tipologia)**

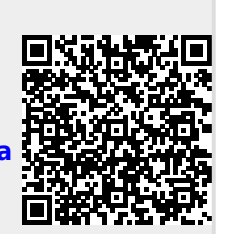

Last update: **2017/11/21 11:25**